**Setting Up the Application Development Environment in Oracle® Solaris 11**

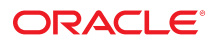

Part No: E49624 July 2014

Copyright © 2010, 2014, Oracle and/or its affiliates. All rights reserved.

This software and related documentation are provided under a license agreement containing restrictions on use and disclosure and are protected by intellectual property laws. Except as expressly permitted in your license agreement or allowed by law, you may not use, copy, reproduce, translate, broadcast, modify, license, transmit, distribute, exhibit, perform,<br>publish, or display any part, in any form **prohibited** 

The information contained herein is subject to change without notice and is not warranted to be error-free. If you find any errors, please report them to us in writing.

If this is software or related documentation that is delivered to the U.S. Government or anyone licensing it on behalf of the U.S. Government, the following notice is applicable:

U.S. GOVERNMENT END USERS. Oracle programs, including any operating system, integrated software, any programs installed on the hardware, and/or documentation, delivered to U.S. Government end users are "commercial computer software" pursuant to the applicable Federal Acquisition Regulation and agency-specific supplemental regulations. As such, use, duplication, disclosure, modification, and adaptation of the programs, including any operating system, integrated software, any programs installed on the hardware, and/or documentation, shall be subject to license terms and license restrictions applicable to the programs. No other rights are granted to the U.S. Government.

This software or hardware is developed for general use in a variety of information management applications. It is not developed or intended for use in any inherently dangerous applications, including applications that may create a risk of personal injury. If you use this software or hardware in dangerous applications, then you shall be responsible to take all appropriate fail-safe, backup, redundancy, and other measures to ensure its safe use. Oracle Corporation and its affiliates disclaim any liability for any damages caused by use of this software or hardware in dangerous applications.

Oracle and Java are registered trademarks of Oracle and/or its affiliates. Other names may be trademarks of their respective owners.

Intel and Intel Xeon are trademarks or registered trademarks of Intel Corporation. All SPARC trademarks are used under license and are trademarks or registered trademarks of SPARC International, Inc. AMD, Opteron, the AMD logo, and the AMD Opteron logo are trademarks or registered trademarks of Advanced Micro Devices. UNIX is a registered trademark of The Open Group.

This software or hardware and documentation may provide access to or information on content, products, and services from third parties. Oracle Corporation and its affiliates are not responsible for and expressly disclaim all warranties of any kind with respect to third-party content, products, and services. Oracle Corporation and its affiliates will not be responsible for any loss, costs, or damages incurred due to your access to or use of third-party content, products, or services.

Copyright © 2010, 2014, Oracle et/ou ses affiliés. Tous droits réservés.

Ce logiciel et la documentation qui l'accompagne sont protégés par les lois sur la propriété intellectuelle. Ils sont concédés sous licence et soumis à des restrictions d'utilisation et<br>de divulgation. Sauf disposition de du logiciel, de le désassembler ou de le décompiler, excepté à des fins d'interopérabilité avec des logiciels tiers ou tel que prescrit par la loi.

Les informations fournies dans ce document sont susceptibles de modification sans préavis. Par ailleurs, Oracle Corporation ne garantit pas qu'elles soient exemptes d'erreurs et vous invite, le cas échéant, à lui en faire part par écrit.

Si ce logiciel, ou la documentation qui l'accompagne, est concédé sous licence au Gouvernement des Etats-Unis, ou à toute entité qui délivre la licence de ce logiciel ou l'utilise pour le compte du Gouvernement des Etats-Unis, la notice suivante s'applique:

U.S. GOVERNMENT END USERS. Oracle programs, including any operating system, integrated software, any programs installed on the hardware, and/or documentation, delivered to U.S. Government end users are "commercial computer software" pursuant to the applicable Federal Acquisition Regulation and agency-specific supplemental regulations. As<br>such, use, duplication, disclosure, modification, a documentation, shall be subject to license terms and license restrictions applicable to the programs. No other rights are granted to the U.S.Government.

Ce logiciel ou matériel a été développé pour un usage général dans le cadre d'applications de gestion des informations. Ce logiciel ou matériel n'est pas conçu ni n'est destiné à être utilisé dans des applications à risque, notamment dans des applications pouvant causer des dommages corporels. Si vous utilisez ce logiciel ou matériel dans le cadre<br>d'applications dangereuses, il est de votre respo des conditions optimales de sécurité. Oracle Corporation et ses affiliés déclinent toute responsabilité quant aux dommages causés par l'utilisation de ce logiciel ou matériel pour ce type d'applications.

Oracle et Java sont des marques déposées d'Oracle Corporation et/ou de ses affiliés. Tout autre nom mentionné peut correspondre à des marques appartenant à d'autres propriétaires qu'Oracle.

Intel et Intel Xeon sont des marques ou des marques déposées d'Intel Corporation. Toutes les marques SPARC sont utilisées sous licence et sont des marques ou des marques déposées de SPARC International, Inc. AMD, Opteron, le logo AMD et le logo AMD Opteron sont des marques ou des marques déposées d'Advanced Micro Devices. UNIX est une marque déposée d'The Open Group.

Ce logiciel ou matériel et la documentation qui l'accompagne peuvent fournir des informations ou des liens donnant accès à des contenus, des produits et des services émanant de tiers. Oracle Corporation et ses affiliés déclinent toute responsabilité ou garantie expresse quant aux contenus, produits ou services émanant de tiers. En aucun cas, Oracle<br>Corporation et ses affiliés ne sauraient être tiers, ou à leur utilisation.

# Contents

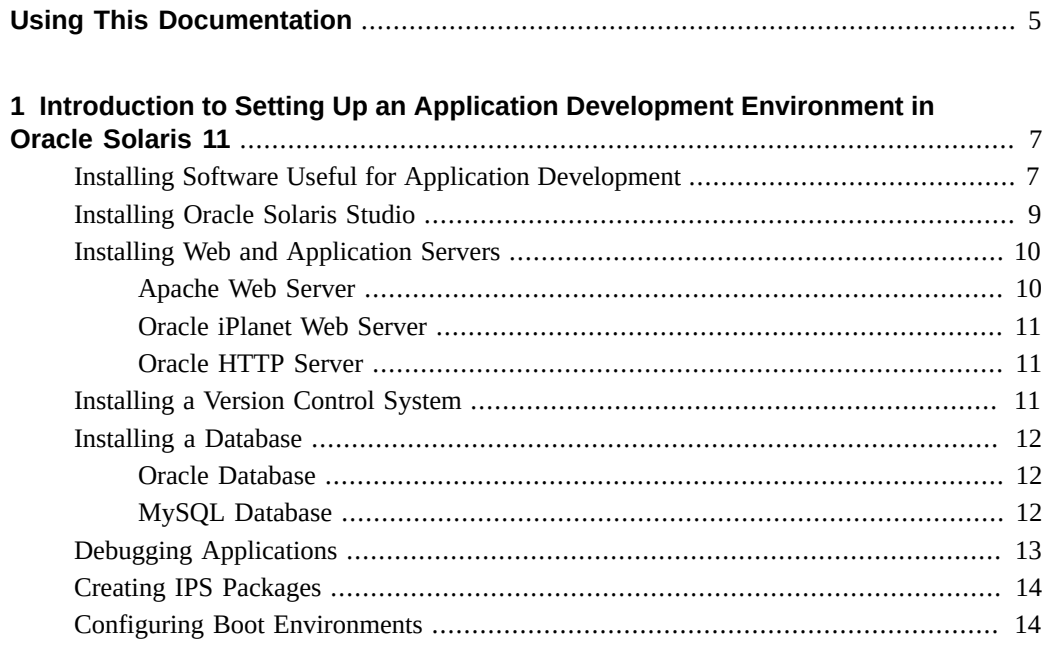

Setting Up the Application Development Environment in Oracle Solaris 11 • July 2014

## <span id="page-4-0"></span>Using This Documentation

- **Overview** This book provides an introduction to setting up a development environment on the Oracle Solaris 11 operating system and also provides links to sources of detailed information that would be useful for developers.
- **Audience** Developers using a variety of programming languages including C, C<sup>++</sup>, Java, PHP, and Ruby.
- **Required knowledge** Readers of this guide should be familiar with basic experience in developing applications.

## **Product Documentation Library**

Late-breaking information and known issues for this product are included in the documentation library at <http://www.oracle.com/pls/topic/lookup?ctx=E36784>.

## **Access to Oracle Support**

Oracle customers have access to electronic support through My Oracle Support. For information, visit <http://www.oracle.com/pls/topic/lookup?ctx=acc&id=info>or visit [http://](http://www.oracle.com/pls/topic/lookup?ctx=acc&id=trs) [www.oracle.com/pls/topic/lookup?ctx=acc&id=trs](http://www.oracle.com/pls/topic/lookup?ctx=acc&id=trs) if you are hearing impaired.

## **Feedback**

Provide feedback about this documentation at [http://www.oracle.com/goto/docfeedback.](http://www.oracle.com/goto/docfeedback)

Setting Up the Application Development Environment in Oracle Solaris 11 • July 2014

# <span id="page-6-0"></span> **♦ ♦ ♦ C H A P T E R 1**  1

## Introduction to Setting Up an Application Development Environment in Oracle Solaris 11

Setting up an application development environment involves activities such as installing developer tools, installing and configuring web servers, installing databases and so on. Oracle Solaris 11 provides various packages and tools that enable you to develop applications. This document covers the following topics:

- ["Installing Software Useful for Application Development" on page 7](#page-6-1)
- ["Installing Oracle Solaris Studio" on page 9](#page-8-0)
- ["Installing Web and Application Servers" on page 10](#page-9-0)
- ["Installing a Version Control System" on page 11](#page-10-2)
- ["Installing a Database" on page 12](#page-11-0)
- ["Debugging Applications" on page 13](#page-12-0)
- ["Creating IPS Packages" on page 14](#page-13-0)
- ["Configuring Boot Environments" on page 14](#page-13-1)

## <span id="page-6-1"></span>**Installing Software Useful for Application Development**

The Oracle Solaris 11 OS provides various software packages that enable you to develop, debug, and maintain applications. The packages listed in the following table are likely to be helpful when developing applications on the Oracle Solaris operating system.

| Package                  | <b>Description</b>                                            |
|--------------------------|---------------------------------------------------------------|
| group/feature/amp        | AMP (Apache, MySQL, PHP) Deployment Kit for<br>Oracle Solaris |
| developer/build/ant      | Apache Ant                                                    |
| developer/build/automake | Makefile generator                                            |
| developer/build/gnu-make | A utility for directing compilation                           |

**TABLE 1-1** Developer-Related Packages

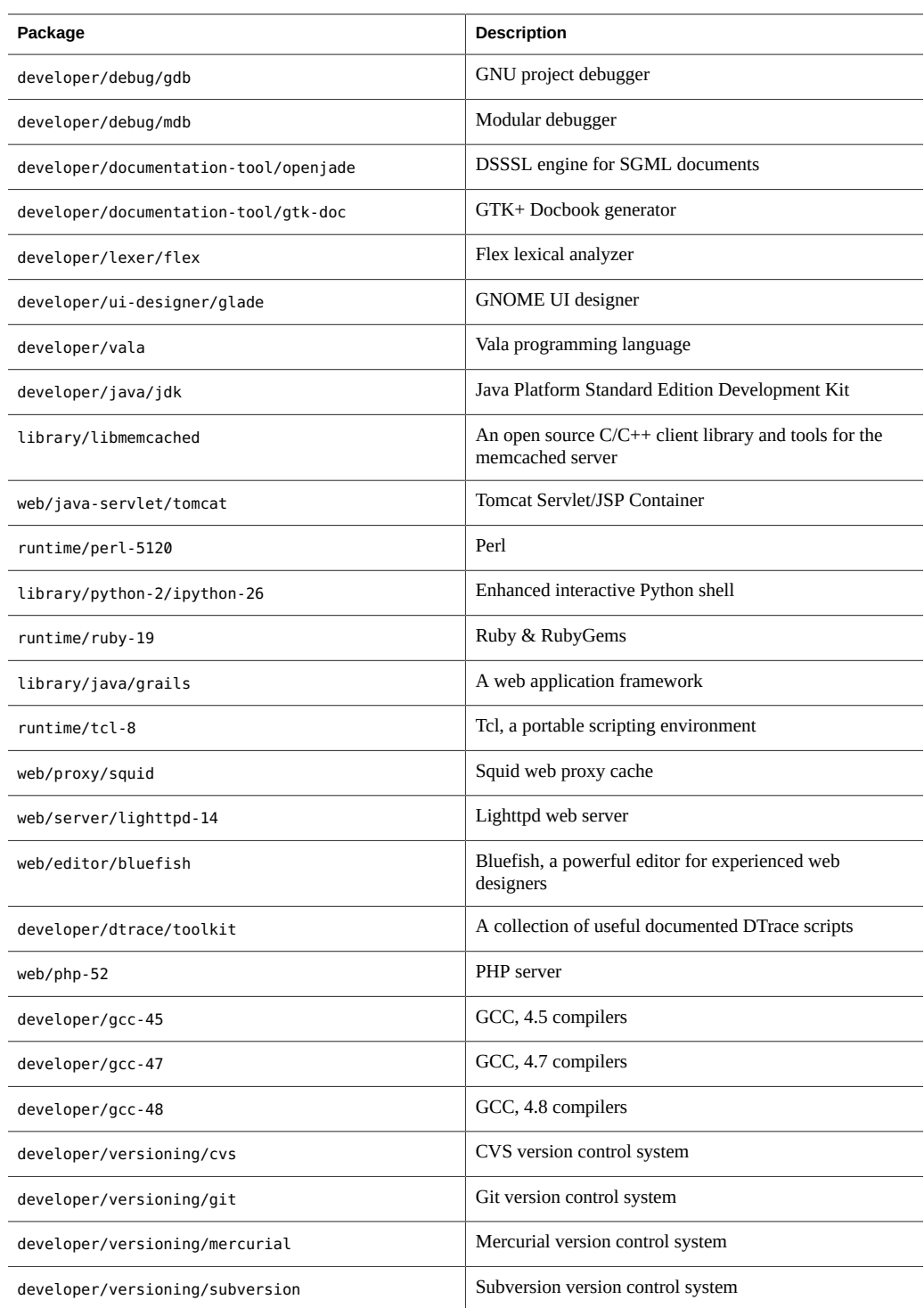

**Tip -** To view a comprehensive list of packages useful for development, type pkg list -as 'developer/\*' in a terminal window.

Use the pkg command to install or update a software. For example, to install Ruby, you would run the following command:

```
$ pkg install runtime/ruby-19
```
For information about the [pkg](http://www.oracle.com/pls/topic/lookup?ctx=E36784&id=REFMAN1pkg-1) command, see  $pkg(1)$ .

#### <span id="page-8-0"></span>**Installing Oracle Solaris Studio**

Oracle Solaris Studio consists of two suites of tools: a compiler suite and an analysis suite. The tools of each suite are designed to work together to provide an optimized development environment for the development of single, multithreaded, and distributed applications.

Oracle Solaris Studio provides everything you need to develop C, C++, and Fortran applications to run in Oracle Solaris 10 or Oracle Solaris 11 on SPARC or x86 and x64 platforms, or in Oracle Linux on x86 and x64 platforms. The compilers and analysis tools are engineered to make your applications run optimally on Oracle Solaris systems.

The components of Oracle Solaris Studio include:

- **IDE** An integrated development environment for application development in a graphical environment. The Oracle Solaris Studio IDE integrates several other Oracle Solaris Studio tools and uses Oracle Solaris technologies such as DTrace.
- **C compiler** Includes a C compiler, incremental link editor, and lint program.
- **C++ compiler** Includes a full-featured C++ compiler and interval arithmetic library.
- **Fortran compiler** Includes a full-featured environment and libraries for both f95 and f77.
- **dbx debugger** An interactive, source-level, command-line debugging tool.
- dmake **make tool** A command-line tool for building targets in distributed, parallel, or serial mode.
- **Math libraries** A floating-point environment that is supported by software and hardware on SPARC® and x86 platforms that run the Oracle Solaris OS.
- **OpenMP** A portable, pragma-based parallel programming model for shared memory multiprocessor architectures. It is natively accepted and compiled by all three Oracle Solaris Studio compilers.
- **Performance Analyzer** A GUI and command-line tool for collecting and analyzing performance data.
- **Thread Analyzer** A GUI and command-line tool for analyzing the execution of multithreaded programs and checking for a variety of multithreaded programming errors.

**Oracle Performance Library** – A library of Oracle -specific extensions and features for using optimized, high-speed mathematical subroutines for solving linear algebra and other numerically intensive problems.

Oracle Solaris Studio is freely available for production use on Oracle Solaris and Linux operating systems. It is available both as an IPS package and a tar file. You can download Oracle Solaris Studio from the Oracle Technology Network (OTN) [Oracle Solaris Studio 12.3](http://www.oracle.com/technetwork/server-storage/solarisstudio/downloads/index.html?ssSourceSiteId=ocomen) website.

**Note -** To download the software you must have an Oracle web account. If you do not have an Oracle web account, you can [sign up](https://login.oracle.com/mysso/signon.jsp) for free.

To install the Oracle Solaris Studio IPS package, you must request a certificate. Visit the [http://](http://pkg-register.oracle.com) [pkg-register.oracle.com](http://pkg-register.oracle.com) site and follow the instructions to install the certificate and the IPS package.

#### <span id="page-9-0"></span>**Installing Web and Application Servers**

As a developer, you might need an application server to test your programs, deploy your applications, and run test scenarios. This section describes the servers that you can install.

#### <span id="page-9-1"></span>**Apache Web Server**

Apache is a widely used open-source web server. Apache web server version 2.2 is available as an IPS package for Oracle Solaris 11 operating system. For more information on the Apache web server, see the [Apache documentation](http://httpd.apache.org/docs/2.2/).

#### **How to install the Apache Web Server**

#### **1. Type the following command:**

**\$ pkg install web/server/apache-22**

**Tip -** Alternately, you can install the group/feature/amp package. This package contains Apache web server, MySQL database, and PHP.

#### **2. Enable the server so that it listens to the incoming HTTP requests.**

```
$ svcadm -v enable /network/http:apache22
```
<span id="page-10-0"></span>**3. To verify that the web server works, open the<http://localhost:80> link in a web brower. A valid web page should be displayed.**

## **Oracle iPlanet Web Server**

Oracle iPlanet Web Server is a high-performance web server that improves web security, enhances the end-user experience, and reduces the cost and complexity of deploying and managing web applications. It is available on the Oracle Solaris, Windows, HP-UX, AIX, and GNU/Linux platforms. It supports the JSP and Java Servlet technologies, PHP, NSAPI, CGI, and ColdFusion.

Oracle iPlanet Web Server is available for download at the [Oracle iPlanet Web Server](http://www.oracle.com/technetwork/java/webtier/downloads/iplanet-webserver-525365.html) website.

For installation instructions, see [How to Install Oracle iPlanet Web Server.](http://docs.oracle.com/cd/E29086_01/html/E35571/bhahgibe.html#bhaieecb)

#### <span id="page-10-1"></span>**Oracle HTTP Server**

Oracle HTTP Server is the web server component for Oracle Fusion Middleware. It provides a listener for Oracle WebLogic Server and the framework for hosting static pages, dynamic pages, and applications over the web.

Oracle HTTP Server serves static content directly or through standard interfaces such as the WebDAV standard. It provides features such as single sign-on, clustered deployment, and high availability. You can use it as a proxy server, both forward and reverse. A reverse proxy enables content served by different servers to appear as if coming from one server.

For more information, see the [Oracle HTTP Server](http://www.oracle.com/technetwork/middleware/ias/index-091236.html) website.

## <span id="page-10-2"></span>**Installing a Version Control System**

Oracle Solaris does not have a proprietary version control system. However, you can install and configure an open-source version control system. Some of the open-source version control systems that are available as IPS package are listed in the following table.

| Software   | <b>IPS Package Name</b>        |
|------------|--------------------------------|
| <b>CVS</b> | developer/versioning/cvs       |
| Git        | developer/versioning/git       |
| Mercurial  | developer/versioning/mercurial |

**TABLE 1-2** Version Control Packages

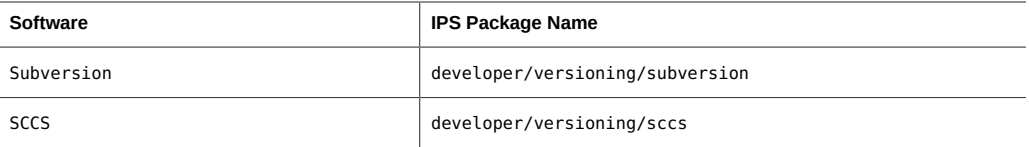

#### <span id="page-11-0"></span>**Installing a Database**

The Oracle Solaris operating system supports Oracle, MySQL, Berkeley DB, PostgreSQL, SQLite, and YAZ databases.

The following sections provide brief installation information about Oracle and MySQL databases.

#### <span id="page-11-1"></span>**Oracle Database**

Oracle Database is available in different editions. To view the comparison between the various editions, see [Oracle Database 12c Enterprise Edition](http://www.oracle.com/us/products/database/enterprise-edition/comparisons/index.html) website.

You might find the following resources useful:

- [Oracle Database 12c Release 1 \(12.1\) Documentation Library](http://www.oracle.com/pls/db121/homepage)
- [Oracle Database 12c Release 1 \(12.1\) Solaris Installation Guides](http://www.oracle.com/pls/db121/portal.portal_db?selected=11&frame=#solaris_installation_guides)

**Note -** As a pre-requisite to install the Oracle Database on Oracle Solaris, you must install the group/prerequisite/oracle/oracle-rdbms-server-12-1-preinstall group package. This group package has all the required packages.

#### <span id="page-11-2"></span>**MySQL Database**

The MySQL database is available as an IPS package. For information on using MySQL, see [MySQL 5.5 Reference Manual](http://dev.mysql.com/doc/refman/5.5/en/index.html)

#### **How to install the MySQL IPS Package**

**1. Type the following command:**

#### **\$ pkg install database/mysql-55**

After the installation is complete, you must start the database.

#### **2. Start the database:**

**\$ svcadm enable mysql**

**3. Type mysql in a terminal window to access the mysql> prompt.**

For example:

```
mysql> show databases;
Database
information_schema 
mysql 
test
3 rows in set (0.01 sec)
mysql> quit;
Bye
```
#### <span id="page-12-0"></span>**Debugging Applications**

You can run debugging tools such as the Modular Debugger mdb, the GNU debugger gdb, the dbx debugger provided by Oracle Solaris Studio, and Dtrace that enable you to debug complex software systems.

The Modular Debugger mdb is an extensible, general purpose debugging tool for the Oracle Solaris operating system. mdb allows you to debug at assembly language level. By using mdb, you can debug the Oracle Solaris kernel and associated device drivers and modules. For information about the mdb language syntax and debugger features, and the mdb module programming language, see ["Oracle Solaris Modular Debugger Guide "](http://www.oracle.com/pls/topic/lookup?ctx=E36784&id=MDB).

The [gdb](http://www.gnu.org/software/gdb/documentation/) and the [dbx](http://docs.oracle.com/cd/E24457_01/html/E21993/blabf.html#scrolltoc) debuggers allow you to debug at the source code levels.

Oracle Solaris Dynamic Tracing (Dtrace) is a comprehensive dynamic tracing framework for the Oracle Solaris OS. The Dtrace facility enables you to concisely answer questions about the behavior of the operating system and user programs. Dtrace can help developers identify performance issues and bugs in applications. ["Oracle Solaris 11.2 Dynamic Tracing Guide](http://www.oracle.com/pls/topic/lookup?ctx=E36784&id=OSDTG) ["](http://www.oracle.com/pls/topic/lookup?ctx=E36784&id=OSDTG) describes in depth how to use Dtrace to observe, debug, and tune system behavior. This guide also includes a complete reference for bundled Dtrace observability tools and the D programming language.

#### <span id="page-13-0"></span>**Creating IPS Packages**

In the Oracle Solaris 11 operating system, you should deliver the software you develop as Image Package System (IPS) packages. IPS packages are installed and updated from IPS repositories.

IPS is a framework for complete software life cycle management including packaging, installing, upgrading, and removing software. You must deliver software as IPS packages to obtain the following benefits:

- Automatically calculate sufficient correct dependencies on other software
- Automatically install or update dependency software as needed
- Automatically refresh or restart necessary system services to perform tasks such as software configuration and automatically starting other dependent services
- Form a single package, automatically install only the components appropriate for the current system architecture, virtual system, or other variants
- Make updates in a new boot environment without modifying the current boot environment
- Enable users to easily verify whether the software installation is correct

See ["Packaging and Delivering Software With the Image Packaging System in Oracle Solaris](http://www.oracle.com/pls/topic/lookup?ctx=E36784&id=PKDEV) [11.2 "](http://www.oracle.com/pls/topic/lookup?ctx=E36784&id=PKDEV) for detailed information on creating IPS packages.

#### <span id="page-13-1"></span>**Configuring Boot Environments**

A boot environment is a bootable instance of the Oracle Solaris operating system image along with any other software packages installed in that image. You can maintain multiple boot environments on your systems, and each boot environment can have different software versions installed. You can backup the current boot environment, you can update software without any risk of loss of data or the system environment. You can also update a boot environment that is currently not active. Use the  $\text{beadm}(1M)$  $\text{beadm}(1M)$  $\text{beadm}(1M)$  utility to create and manage boot environments.

See ["Creating and Administering Oracle Solaris 11.2 Boot Environments "](http://www.oracle.com/pls/topic/lookup?ctx=E36784&id=CMBEA) for detailed information about boot environments.